### CompOSE Quick Guide for Users

CompOSE Core Team: Veronica Dexheimer, Marco Mancini, Micaela Oertel, Constanca Providencia, Laura Tolos, and Stefant Typel

October 28, 2021

### 1 Introduction

The extraction of data from the equation of state (EoS) tables provided by the CompOSE website ([https:](https://compose.obspm.fr) [//compose.obspm.fr](https://compose.obspm.fr)) using compose program is simple. This quick guide describes the basic procedures to obtain a table with EoS data with the help of a number of examples. It is prepared in particular for first-time users in order to get them familiar with the files, the program and the handling.

In this quick guide, only the preparation of data tables in ASCII format is described using a LINUX based operation system. For an output of data in the HDF5 format, please refer to the CompOSE manual.

### 2 Preparation of Program and Files

Download the compose code from the software section on the CompOSE web page. You will need the files compose.f90, composemodules.f90 and Makefile. Copy them to the same directory. Generate the executable by typing:

make compose  $\boxed{\leftarrow}$ 

```
% unzip code.zip
Archive: code.zip
  inflating: compose.f90
  inflating: composemodules.f90
  inflating: out_to_json.f90
  inflating: Makefile
  inflating: get_tables.f90
 % make compose
gfortran -c -03
                  -cpp -fopenmp
                                 composemodules.f90 -o
composemodules.o
                  -cpp -fopenmp
gfortran -c -03
                                 out_to_json.f90 -o out_to_json.o
gfortran -c -03
                  -cpp - fopenmpget_tables.f90 -o get_tables.o
gfortran -c -03
                  -cpp -fopenmp
                                 compose.f90 -o compose.o
rm -f compose;
building compose
gfortran -03
                -cpp -fopenmp -o compose composemodules.o
out_to_json.o get_tables.o compose.o
```
Figure 1: Snapshot of the terminal screen after unpacking the file code.zip and compiling the compose program.

If during compilation there is an error related to HDF5, check line 26 of the file Makefile. Ensure that it reads

 $HDF5 = 0$ 

#### 2.1 EoS Data

There are presently four families of EoS tables available from CompOSE: General Purpose EoS, Neutron Matter EoS, Cold Neutron Star EoS, and Cold Matter EoS. You will see this option when clicking on 'EoS' and then on 'Families' in the left column of the CompOSE web page. The code runs with all of them. You can find the EoS model of your preferred author with the help of the bibliography search on the web page. The files for download can be found by clicking on 'Details' for each EoS model. Download the files for your prefered EoS table and move them in the same directory as the code. Note that by default the data from all EoS models have the same name. Thus, you should either remove all previous EoS data files before running a new model or create a different directory for each model.

#### 2.2 Input parameters

The code allows to calculate many different quantities, and surely not every user needs all of them. In addition, some of them are only available for selected EoS tables. Therefore, before running the code, the grid in thermodynamic variables (temperature T, baryon number density  $n_B$  and hadronic charge fraction  $Y_q$ , the latter being the ratio of the number of charged hadrons and quarks over the total number of hadrons and quarks), as well as the desired output quantities have to be specified. This is done with two input parameter files, eos.parameters for the grid and eos.quantities for the output. Three examples described below are available on the CompOSE web page in the 'software' section. Note that, if you do not remove the older versions of the input files eos.parameters and eos.quantities, you will be prompted to overwrite them upon creating new versions.

#### 2.2.1 Generating the parameter files

Run the code by typing:

./compose  $\overline{\Theta}$ 

in a terminal. You are then prompted for three options. Selecting task '1' will guide you for the generation of the eos.quantities file, specifying the needed output. Task '2' will guide you for the generation of the eos.parameters file, specifying the grid in thermodynamic variables. Follow the instructions. Keep in mind that the code is interpolating the EoS data, it is thus not possible to calculate outside the ranges given by the respective EoS data tables. You can check the ranges for each table on the CompOSE web page, or in the files eos.t, eos.nb, eos.yq.

### 3 Running the code

Once eos.parameters and eos.quantities are present in your directory, you can run the code with option '3':

$$
\begin{array}{c} \text{.}/\text{compose} \\ \hline 3 \end{array}
$$

This should generate in particular a file eos.table. The first three columns of this file contain the thermodynamic grid in the order T (MeV),  $n_B$  (fm<sup>-3</sup>), Y<sub>q</sub> and the following columns contain the quantities specified in eos.quantities in the same order.

Up to five other files are generated, eos.init, eos.report, eos.beta, eos.errdistr, eos.info.json. These files are usually not of interest for the first-time user, see the complete CompOSE manual for details (<https://compose.obspm.fr>).

### 4 Examples

Download the example files from the CompOSE web page from the 'software' section. They contain four distinct examples for running the compose code.

#### 4.1 Generating a table for  $\beta$ -equilibrated matter from a general purpose EoS

The following steps allow you to run the compose code and generate a table containing the energy per baryon (or energy density over baryon number density), pressure and scaled baryon chemical potential  $(\mu_B - m_n)$  for β-equilibrated matter at a temperature of  $T = 100$  keV (effectively zero temperature). This table can be used for solving the equations describing cold  $\beta$ -equilibrated neutron stars. The example has been obtained with the SFHoY EoS, see <http://compose.obspm.fr/eos/118/>. Download eos-beta.zip from the software section and unpack it. Then type

```
cp eos.parameters.beta eos.parameters \boxed{\leftarrow}cp eos.quantities.beta eos.quantities \overline{z}./compose \boxed{\leftarrow}3 \mid \rightleftarrows
```
You can find a snapshot produced when running compose for that particular case in Appendix [A.](#page-6-0)

The file eos.table should then contain the following columns

 $T \text{ (MeV)}$   $n_B \text{ (fm}^{-3})$  $Y_q$   $\mathcal{E}$  (MeV)  $\frac{\text{MeV}}{\text{fm}^3}$  )  $\mu_B - m_n \text{ (MeV)}$ 

for β-equilibrated matter. You can compare the output with the provided data in eos.table.beta. You can run the present example with any general purpose table containing electrons. Please note that potentially you have to adapt the temperature to the lowest entry in the respective table and the range in baryon number density, too, in the file  $\cos$  parameters in lines 8 (minimum values, order T,  $n_B$ , Y<sub>q</sub>) and 9 (maximum values, order  $T, n_B, Y_q$ ). Output is generated in this case only if a solution for  $\beta$ -equilibrium is found within the ranges of the  $Y_q$  table.

#### 4.2 Generating a table at fixed entropy per baryon from a general purpose EoS

The following steps will allow you to run the compose code and generate a table containing the energy per baryon (or entropy density per baryon number density), pressure and scaled baryon chemical potential ( $\mu_B - m_n$ ) at a constant fixed entropy per baryon,  $s = 2k_B$  ( $k_B = 1$  in natural units) as function of baryon number density and for charged lepton fraction  $Y_q = 0.4$ , when leptons are present due to charge neutrality. The example has been obtained with the DD2Y EoS, see <http://compose.obspm.fr/eos/104/>. Download eos-s.zip from the software section and unpack it. Then type

```
cp eos.parameters.s eos.parameters \overline{z}cp eos.quantities.s eos.quantities \boxed{\leftarrow}./compose \boxed{\leftarrow}3\left[\right.\rightleftharpoons\right]
```
You can find a snapshot when running compose for that particular case in Appendix [B.](#page-8-0)

The file eos.table should then contain the following columns

 $T \text{ (MeV)}$   $n_B \text{ (fm}^{-3})$ )  $Y_q$  s  $\mathcal{E}$  (MeV)  $p \left( \frac{\text{MeV}}{\text{fm}^3} \right)$   $\mu_B - m_n$  (MeV)

You can compare the ouput with the provided data in eos.table.s. You can run the present example with any general purpose table. If the option of fixed entropy per baryon is chosen, the first entries in lines 8-11 of eos.parameters concern the minimum and maximum value of s, the number of points and logarithmic/linear scaling in entropy. Since the original EoS tables are generated as function of temperature,  $s_{min}$  and  $s_{max}$ depend on baryon number density and hadronic charge fraction. Output is generated in this case only if a solution for the given value of fixed entropy per baryon is found within the ranges in temperature of the table for the given value of  $n_B$  and  $Y_q$ .

#### 4.3 Extracting composition information from a general purpose table

The following steps will allow you to run the compose code and generate a table containing the energy par baryon and pressure, as well as all particle fractions as function of temperature for a general purpose EoS. In the present example, particle fractions for electrons, nucleons and hyperons are listed, as well as light nuclei and one average heavy nucleus. The Dirac effective mass  $m<sub>D</sub>$  for neutrons is given, too. The example has been obtained with the SFHoY EoS, see <http://compose.obspm.fr/eos/118/>. If you did not yet download it, get eos-3d.zip from the software section and unpack it. Then type

```
cp eos.parameters.3d eos.parameters
cp eos.quantities.3d eos.quantities \boxed{\leftarrow}./compose \boxed{\leftarrow}3\left[\rightleftarrows\right]
```
You can find a snapshot when running compose for that particular case in Appendix [C.](#page-10-0)

The file eos.table should then contain the following columns

 $T$  (MeV)  $n_B$  (fm<sup>-3</sup>)  $Y_q$   $\mathcal{E}$  (MeV)  $p$  ( $\frac{\text{MeV}}{\text{fm}^3}$ )  $Y_i^1$  $Y_i^1$   $Y_{av}$   $A_{av}$   $Z_{av}$   $N_{av}$   $m_n^D/m_n$ 

<span id="page-3-0"></span><sup>&</sup>lt;sup>1</sup>12 columns of this quantity, in the order  $i = n, p, \Lambda, \Sigma^-, \Sigma^0, \Sigma^+, \Xi^-, \Xi^0, ^4$  He,<sup>3</sup> He,<sup>3</sup> H,<sup>2</sup> H

We choose  $Y_q = 0.3$  and  $n_B = 0.01$  fm<sup>-3</sup> for different values of temperature. You can compare the output with the provided data in eos.table.3d. You can run the present example with any general purpose table. Please note that potentially you have to adapt the temperature to the lowest entry in the respective table and the range in baryon number density, too, in the file eos.parameters in lines 8 (minimum values) and 9 (maximum values). If you employ a table not containing hyperons, then the number of pairs in line 6 has to be adapted and the indices starting with 100 in line 8 have to be removed. In the same way, if your table does not contain information about individual nuclei, then in line 6 the number of pairs has to be adapted and the four-digit entries in line 8 have to be removed. If the Dirac effective mass is not available, line 10 should contain a 0 and line 12 should be empty.

#### 4.4 Extracting sound speed and adiabatic index from a cold neutron star table

The following steps will allow you to run the compose code and generate a table containing the energy par baryon, pressure and scaled baryon chemical potential  $(\mu_B - m_n)$ , as well as squared speed of sound, adiabatic index and entropy per baryon as function of baryon number density for a cold neutron star EoS. The example has been obtained with the SkA EoS, see <http://compose.obspm.fr/eos/96/>. Download eos-ns.zip from the software section and unpack it. Then type

```
cp eos.parameters.ns eos.parameters \boxed{\leftarrow}cp eos.quantities.ns eos.quantities \left| \right\rangle./compose \left\lfloor \right. \right\lfloor \left. \right\lfloor \right. \right\lfloor3\left[\right.\rightleftharpoons\right]
```
You can find a snapshot when running compose for that particular case in Appendix [D.](#page-12-0)

The file eos.table should then contain the following columns

$$
T \text{ (MeV)} \quad n_B \text{ (fm}^{-3)} \quad Y_q \quad \mathcal{E} \text{ (MeV)} \quad p \text{ (m}^{\text{MeV}} \quad \mu_B - m_n \text{ (MeV)} \quad c_s^2(c^2) \quad \Gamma \quad s \text{ (k}_B).
$$

at  $T = 0$  MeV and for  $\beta$ -equilibrated matter. Note that  $c = 1$  and  $k_B = 1$  in natural units. You can compare the output with the provided data in eos.table.ns. You can run the present example with any cold neutron star table. Please note that potentially you have to adapt  $n<sub>B</sub>$  to the lowest entry in the respective table in the file eos.parameters in line 8 and the maximum value in line 9.

# Notation

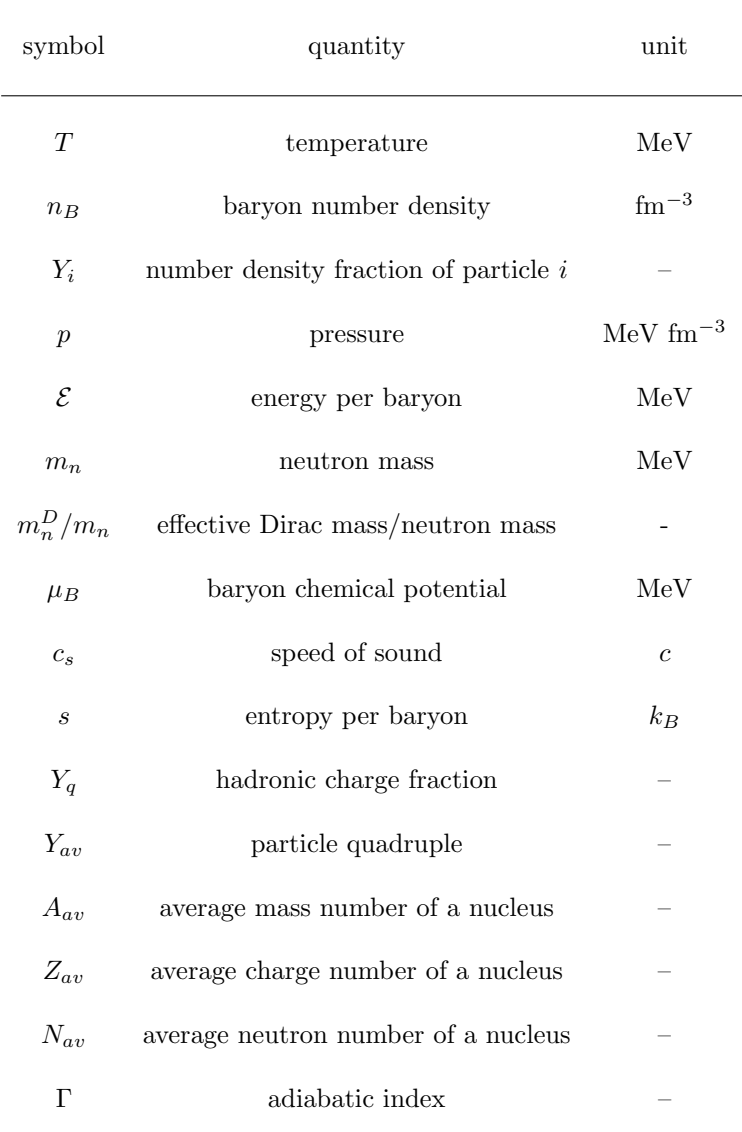

Note that  $c = 1$  and  $k_B = 1$  in natural units.

## <span id="page-6-0"></span>Appendix A Example of a table for  $\beta$ -equilibrated matter from a general purpose EoS

We start by copying the files eos.parameters.beta to eos.parameters and eos.quantities.beta to eos.quantities and run ./compose:

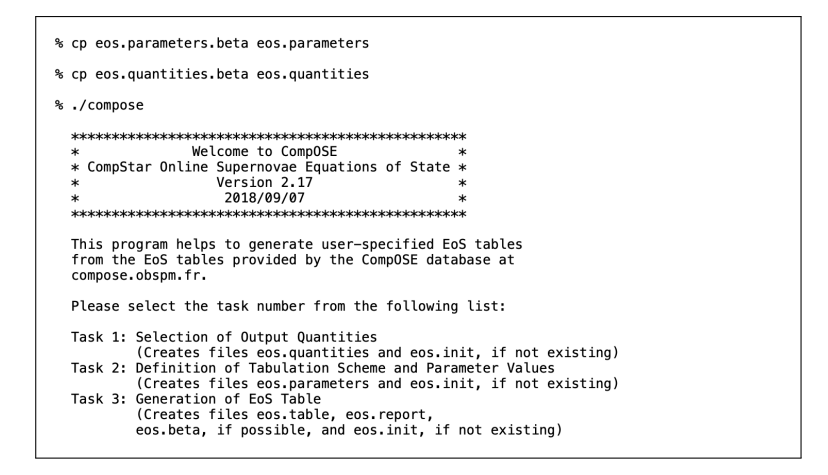

We indicate '3' for Generation of EoS Table, so the needed parameters and tables are read

 $\frac{1}{6}$  3 reading minimum and maximum index from parameter table for temperature T reading minimum and maximum index from parameter table for baryon number density n\_b reading minimum and maximum index from parameter table for hadronic charge fraction Y\_q no file eos.b 81 entries of parameter table for temperatures read<br>308 entries of parameter table for baryon number densities read<br>60 entries of parameter table for charge fraction read maximum dimension of parameter files = 308 minimum temperature: 0.10000000000000002<br>maximum temperature: 158.48931999999979 MeV MeV minimum baryon number density: 1.00000000000000010E-012 fm^-3<br>maximum baryon number density: 1.9054607179632488 fm^-3 minimum hadronic charge fraction: 1.0000000000000000E-002<br>maximum hadronic charge fraction: 0.59999999999999998 1496880 entries of thermodynamic table read 1496880 entries of microscopic table read 1496880 entries of composition table read % entry/ies in eos.thermo missing<br>% entry/ies in eos.compo missing<br>% entry/ies in eos.micro missing 1496880 complete entries in eos tables

and finally EoS table for condition of beta equilibrium is generated:

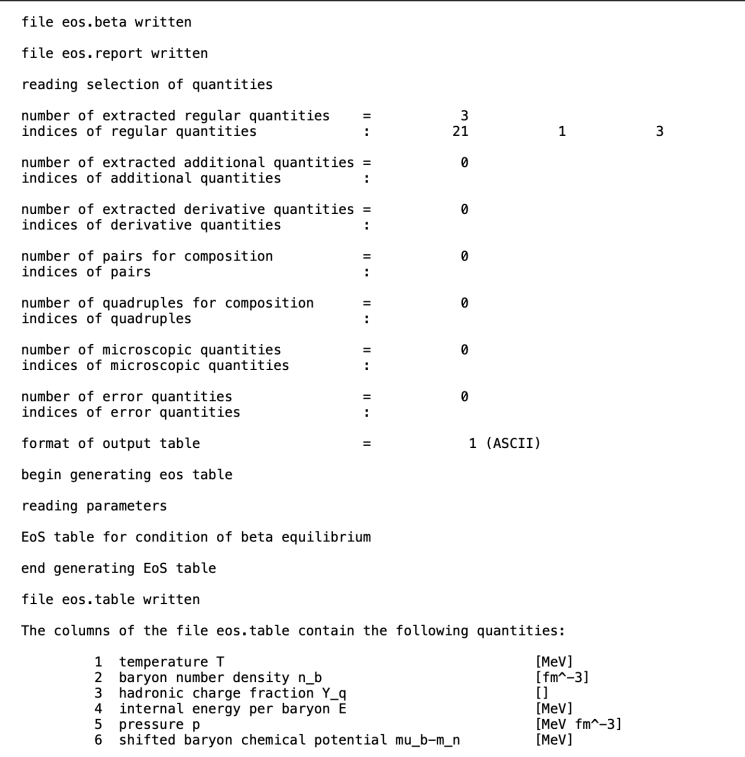

## <span id="page-8-0"></span>Appendix B Example of a table at fixed entropy per baryon from a general purpose EoS

We start by copying the files eos.parameters.s to eos.parameters and eos.quantities.s to eos.quantities and run ./compose:

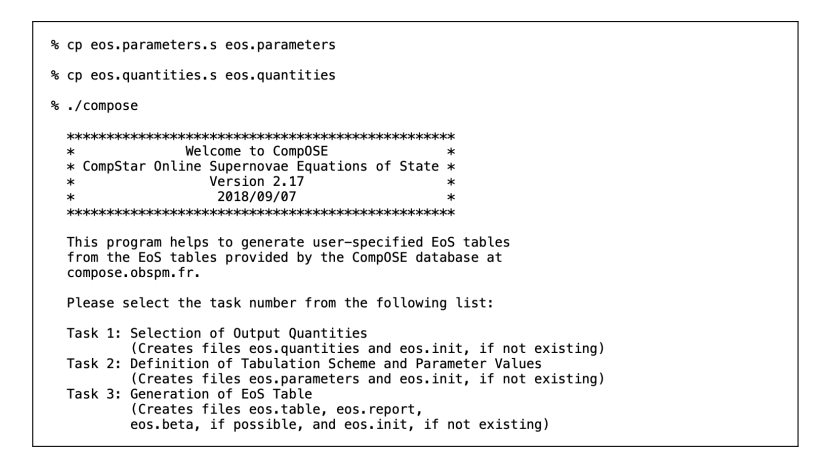

We indicate '3' for Generation of EoS Table, so the needed parameters and tables are read

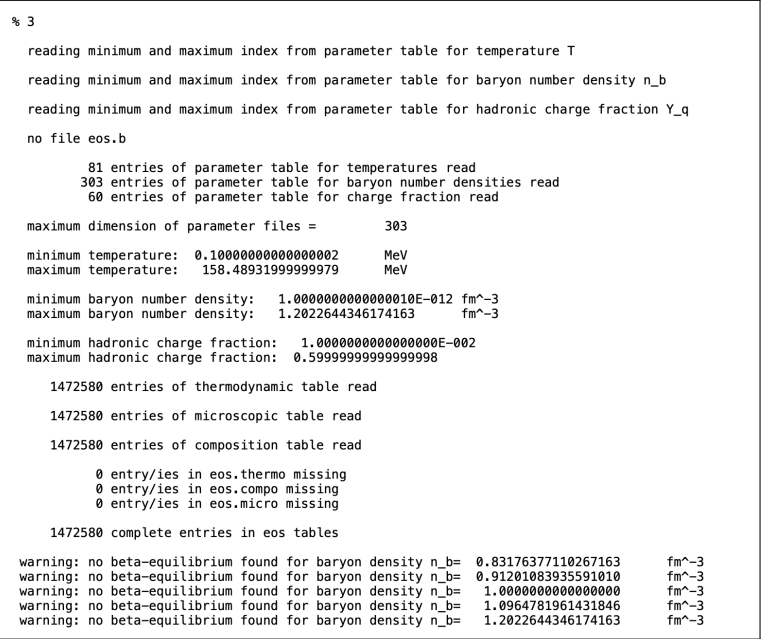

and finally EoS table for given entropy per baryon is generated:

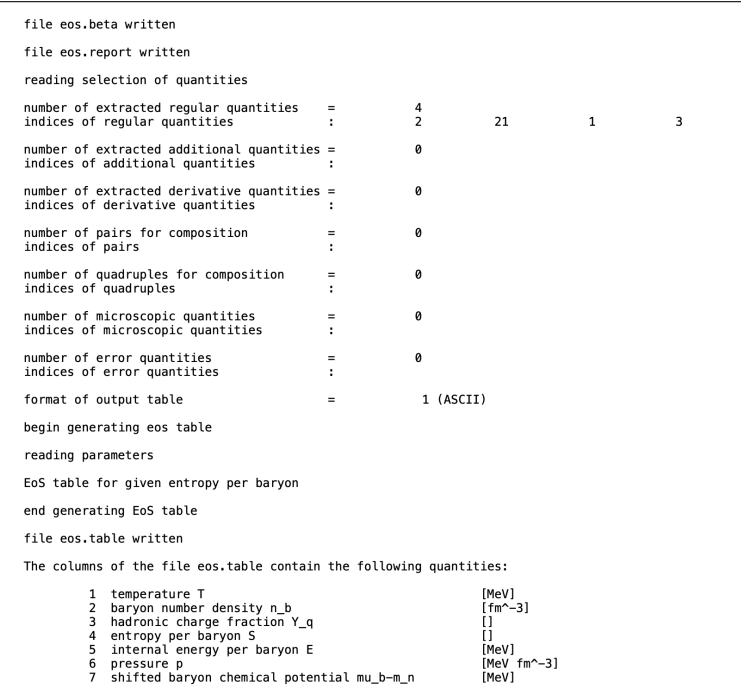

## <span id="page-10-0"></span>Appendix C Example of the composition information from a general purpose table

We start by copying the files eos.parameters.3d to eos.parameters and eos.quantities.3d to eos.quantities and run ./compose:

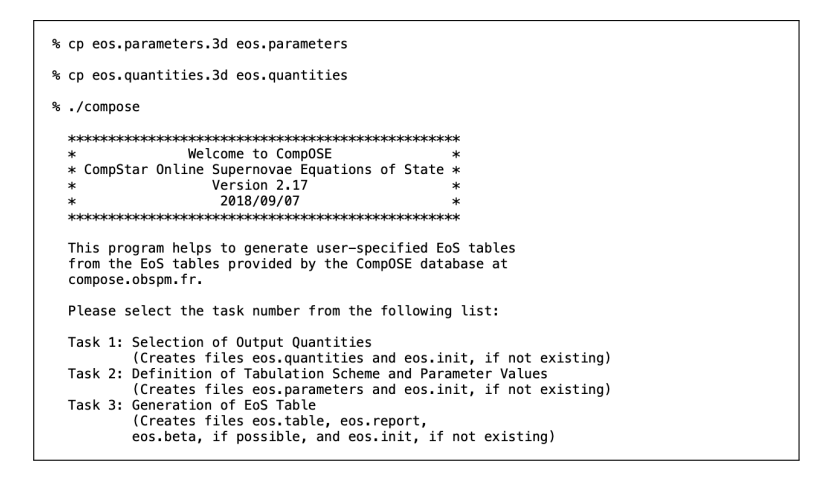

We indicate '3' for Generation of EoS Table, so the needed parameters and tables are read

 $\approx$  3 reading minimum and maximum index from parameter table for temperature T reading minimum and maximum index from parameter table for baryon number density n b reading minimum and maximum index from parameter table for hadronic charge fraction Y\_q no file eos.b 81 entries of parameter table for temperatures read<br>308 entries of parameter table for baryon number densities read<br>60 entries of parameter table for charge fraction read  $maximum$  dimension of parameter files = 308 minimum temperature: 0.10000000000000002<br>maximum temperature: 158.48931999999979 MeV MeV minimum baryon number density: 1.00000000000000010E-012 fm^-3<br>maximum baryon number density: 1.9054607179632488 fm^-3 minimum hadronic charge fraction: 1.0000000000000000E-002<br>maximum hadronic charge fraction: 0.59999999999999999 1496880 entries of thermodynamic table read 1496880 entries of microscopic table read 1496880 entries of composition table read % entry/ies in eos.thermo missing<br>% entry/ies in eos.compo missing<br>% entry/ies in eos.micro missing 1496880 complete entries in eos tables

and finally  ${\tt EoS}$  table is generated:

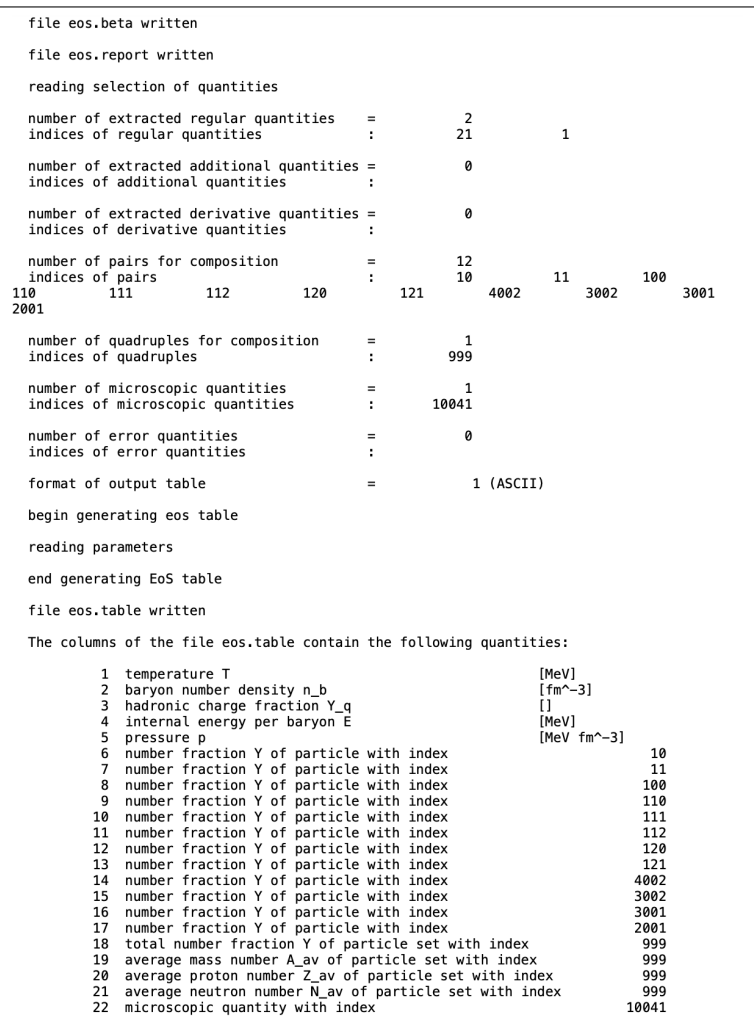

## <span id="page-12-0"></span>Appendix D Example of the sound speed and adiabatic index from a cold neutron star table

We start by copying the files eos.parameters.ns to eos.parameters and eos.quantities.ns to eos.quantities and run ./compose:

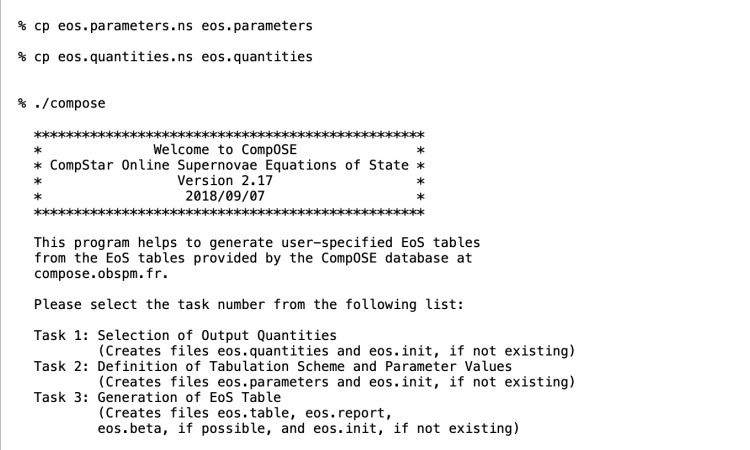

We indicate '3' for Generation of EoS Table, so the needed parameters and tables are read

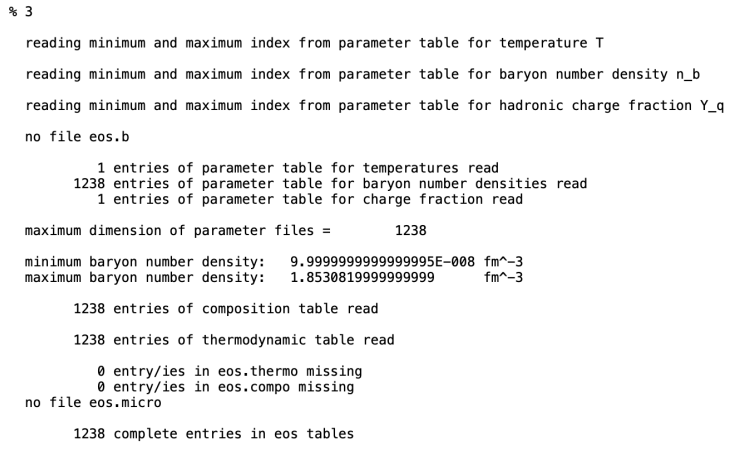

and finally  ${\tt EoS}$  table is generated:

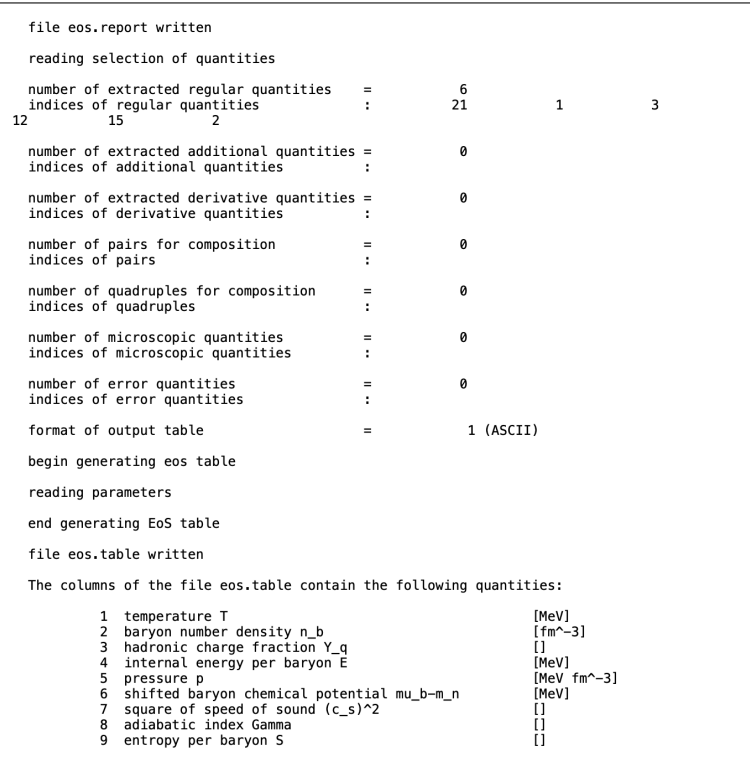